## **9. เมนกูาหนดรห ํ สบั ญช ั รวมส ี นคิ า**

หมายถึง การกำหนดรหัสบัญชีของรหัสสินค้ารายตัว ซึ่งจะใช้ในกรณีที่สินค้า ทกตัวใช้รหัสบัญชีเหมือนกัน ทั้งนี้เพื่อเป็นการประหยัดเวลาในการกำหนดผังบัญชี ี และจะช่วยให้การทำงานเร็วขึ้น ซึ่งหลังจากจัดเก็บข้อมูลแล้วใน **เมนกำหนดรหัสสินค้า** Tab Account จะแสดงรหัสบัญชีให้อัตโนมัติตามที่กำหนด

## **ขั้นตอนการบันทึก** *สวนข อม ลสู นคิ า*

 $\blacklozenge$  ให้เลือกช่วงข้อมูลรหัสสินค้าที่ต้องการกำหนดรหัสผังบัญชี ด้วยการระบุ ี่<br>เงื่อง ปุตต่อไง เจี้

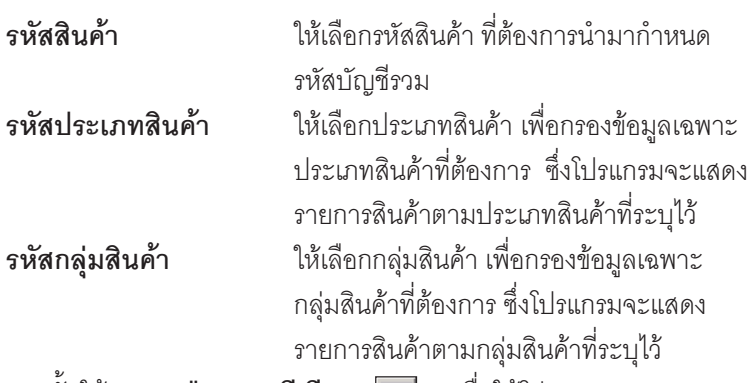

- ♦ จากนั้นให้ Click **ปุ่มลูกศรสีเขียว <mark>D</mark>D เ**พื่อให้โปรแกรมแสดง ข้อมลสินค้าตามที่กำหนดช่วงไว้
- ึ กรณีที่ต้องการให้รหัสผังบัญชีที่กำหนด มีผลต่อข้อมูลรหัสผังบัญชีเดิม ทเคยก ี่ าหนดไว ํ ให Click เลอกท ื ี่ **"มผลต ี อรายการท เคยก ี่ าหนด ํ "**

## *สวนข อม ลผู งบั ญช ั ี*

- ่ ให้ทำการกำหนดรหัสผังบัญชี ที่ต้องการผูกกับรหัสสินค้า เพื่อใช้ในการบันทึก ี บัณชีและผ่านรายการ (Posting)บันทึกบัณชีจากระบบอื่น ไปยังระบบบัณชี แยกประเภท (General Ledger) ซึ่งสามารถกำหนดรหัสผังบัญชีได้หลายลำดับ
- จากนั้นให้ Click ปุ่ม Save เพื่อจัดเก็บข้อมูลโปรแกรมจะแสดงรหัสผังบัญชี ใบรหัสสิบค้ารายตักให้คัตโบบัติ

**บทที่ 4**

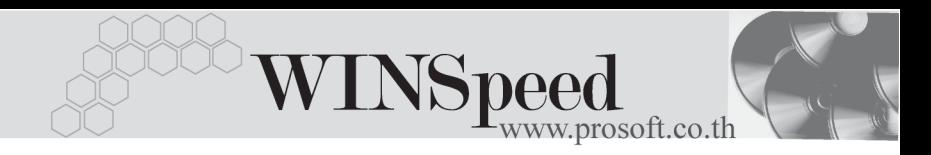

- ถาใช การก าหนดรห ํ สบั ญช ั รวมส ี นคิ า ไมต องก าหนดผ ํ งบั ญช ั ในี **เมนกูาหนด ํ รหัสสินค้า Tab Account แต่ถ้าเคยกำหนดไว้แล้วภายหลังต้องการเปลี่ยน** สามารถทาได ํ โดยการ Click ที่ **มผลต ี อรายการท เคยก ี่ าหนด ํ** โปรแกรมจะ Update ผังบัญชีตัวใหม่ให้

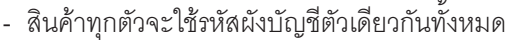

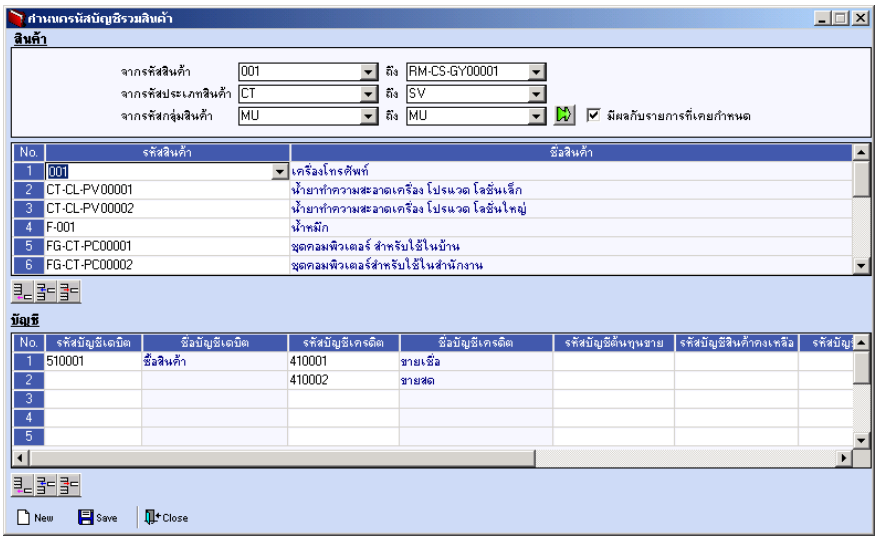

⇪**ตัวอยางการกําหนดรหัสบัญชีรวมสินคา**